# لصتملا PSTN نم ليحرتلا ةيلمع ديدحت لاصتالا ةطخ ىلإ ةباحسلاب

## تايوتحملا

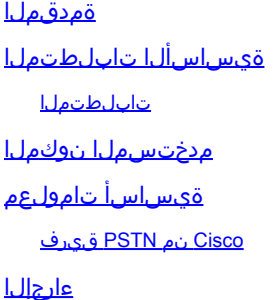

## ةمدقملا

ةلصتملا PSTN ةكبش نم ايودي ليحرتلل ءالمعلاب صاخلا ءارجإلا دنتسملا اذه فصي .Cisco نم لاصتالا ةطخ ىلإ ةباحسلاب

ةيساسألا تابلطتملا

#### تابلطتملا

:ةيلاتلا عيضاوملاب ةفرعم كيدل نوكت نأب Cisco يصوت

- Webex ربع لاصتالا •
- مكحتلا عزوم •
- Webex ربع لاصتالا ءالمعل ةمدقملا PSTN تامدخ •
- ةباحسلاب ةلصتملا PSTN ةمدخ ليمعلا ىدل رفوتي نأ بجي •

### مدختسملا نوكملا

.ةصاخ ةيلمعم ةئيب ي ف ةدوجوملI ةزهجألI نم دنتسملI اذه يف ةدراولI تامولعملI ءاشنإ مت تناك اذإ .(يضارتفا) حوسمم نيوكتب دنتسملI اذه يف ةمدختسملI ةزهجألI عيمج تأدب .رمأ يأل لمتحملا ريثأتلل كمهف نم دكأتف ،ليغشتلا ديق كتكبش

## ةيساسأ تامولعم

ةصاخلا ةمدخلا ليحرتو مهب صاخلا PSTN رفوم رييغتل تقو يأ يف نيحوتفم ءالمعلا نوكي .Cisco لاصتا ةطخ ىلإ مهب

لصتملا PSTN نم ليحرتال ءارجإ بجي ،<u>Cisco نم لاصتال ا</u> ططخ <u>مادختس| ءدب</u> دنتسمل اقفو .رايخلا اذهل دعب ةيتاذلا ةمدخلا رفوت مدعل ارظن ايودي Cisco نم لاصتالا ةطخ ىلإ ةباحسلاب

#### Cisco نم PSTN قيرف

قيرف نإف ،Cisco لاصتا ةطخ عقوم دادعإ ءانثأ اهبلط وأ ماقرألا لاسرإ يف تابوعص تهجاو اذإ .معدلا ميدقتل صصخم Cisco نم انب صاخلا PSTN

:يف Cisco نم PSTN قيرف دعاسي نأ نكمي

- بيذهت •
- اهيلع لوصحلا مت يتلا ماقرألاب قلعتت ةلكشم يأ •
- ةديدج ماقرأ بلط •

## ءارجإلا

عقوملاب لماكلاب تالاصتالا طبر متي ،PSTN لاصتال هصيصختو ديدج عقوم ءاشنإ دنع .عقوملا فذح متي مل ام ،هنع اهلصف نكمي الو

ليدعت نيلوؤسملل نكمي الف ،ديدجلا رفوملا حبصت "Cisco نم لاصتالا ةطخ" نأ امب .كلذ نم الدب ديدج ل|صت| ءاشنإ مهيلع بجيو ؛طقف مهعقوم يف ل|صت|ل|

رارمتسإللو ةباحسب لصتم PSTN لماح ىلإ ةيلاحلا عقاوملا ماقرأ يمتنت ،ىرخأ ةيحان نمو . ةلاحلا هذه يف Cisco ،ديدجلا لقانلا ىلإ ماقرألا لقن بجي ،مادختسالا يف

.ةيلاتلا تاوطخلاب مق ،ليحرتلا ةيلمع ءدبل

.ديدج عقوم ءاشنإ 1. ةوطخلا

- متي ،لاثملا اذهل .كيدل لضفملا رايخلا ديدحت < عقاوملا ةرادإ < عقاوملا يال لقتنا .1 .ايودي ءاشنإ ديدحت
- دلٻلاو عقوملا مسا لثم تامولعم لاخدإ كنكمي ثيح ةيلاتلI ةشاشلI ضرع متي .2 .كلذ ىلإ امو ناونعلاو

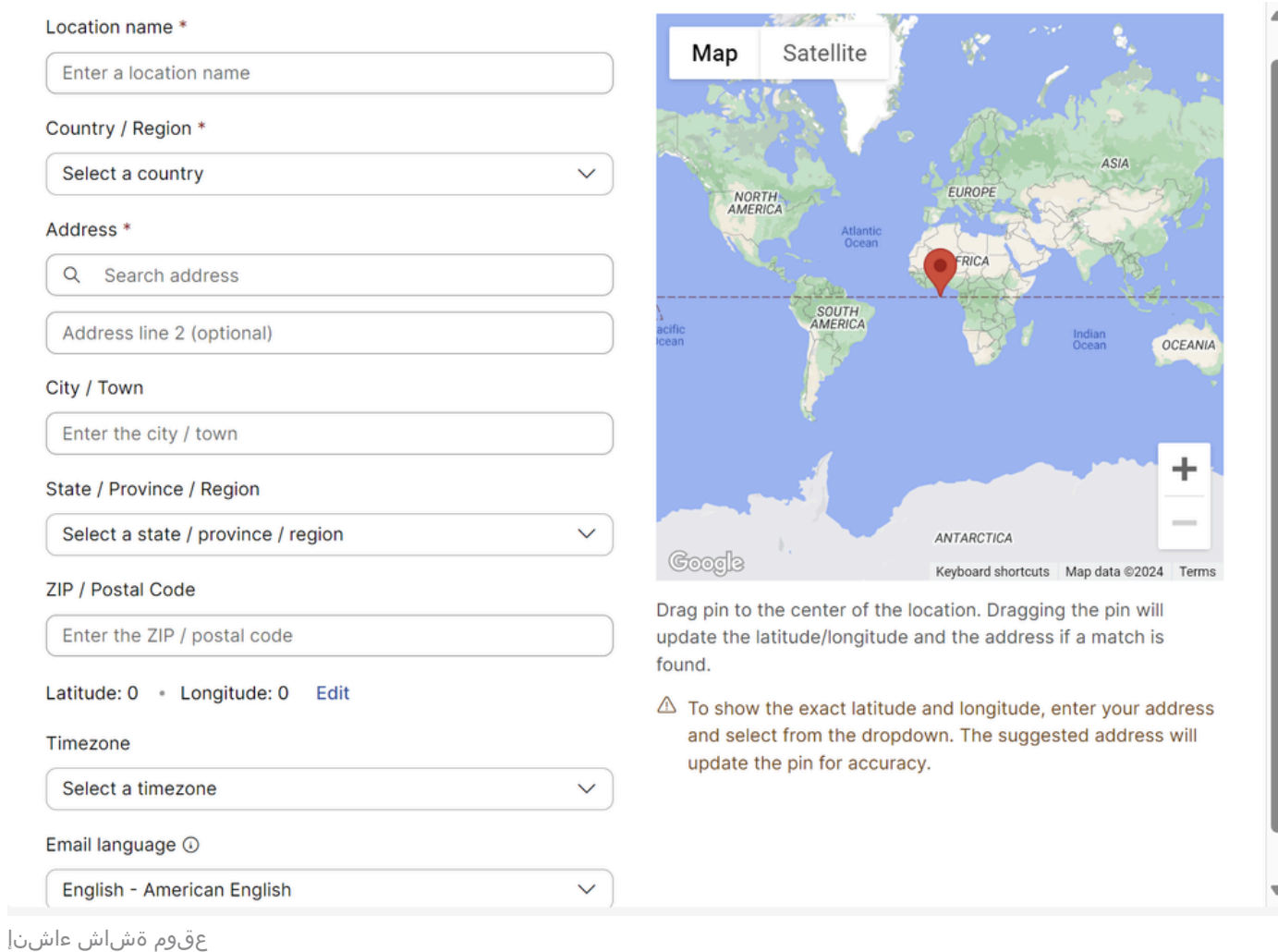

#### .ديدجلا كعقوم ءاشنإ دكؤت ةشاش ضرع متي

#### .قباس بيترت يف رقناو تابلطلا < PSTN > لاصتالا < تامدخلا ىلإ لقتنا 2. ةوطخلا

#### .Cisco ءاعدتسإ ةلاح طابترإ قوف رقنا 3. ةوطخلا

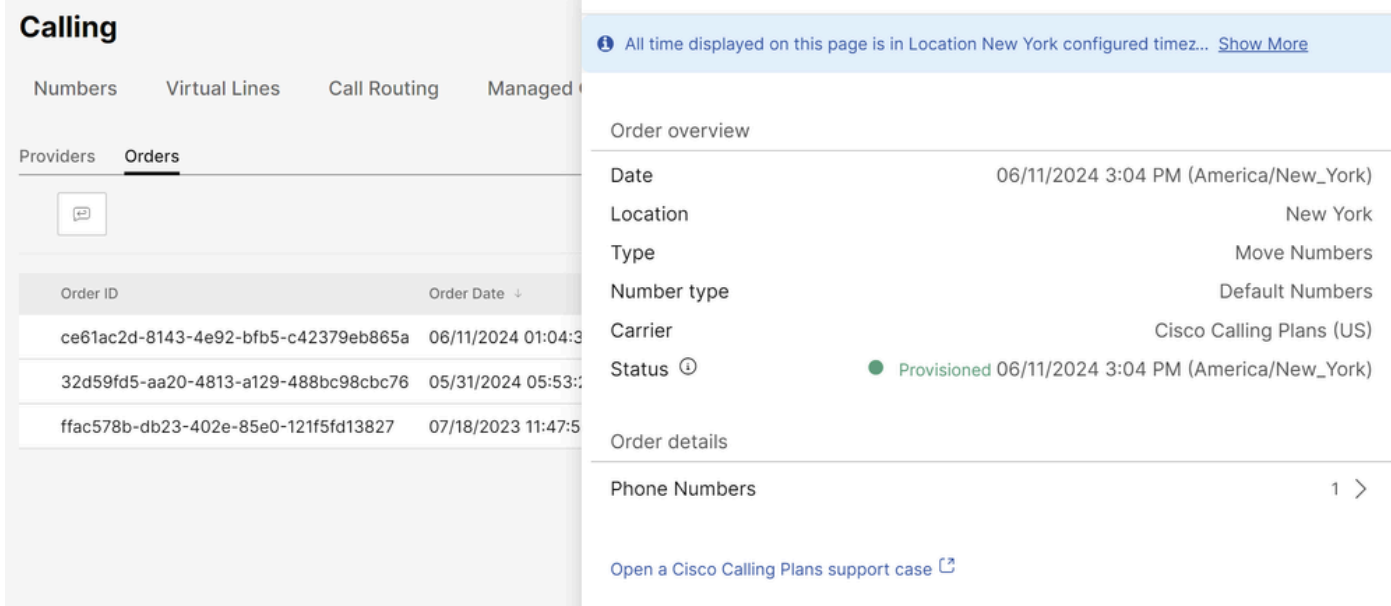

:Webex ربع لاصتالا ربع ءاكرشلا ةدعاسم زكرم ةحفص ىلإ كهيجوت ةداعإ متي

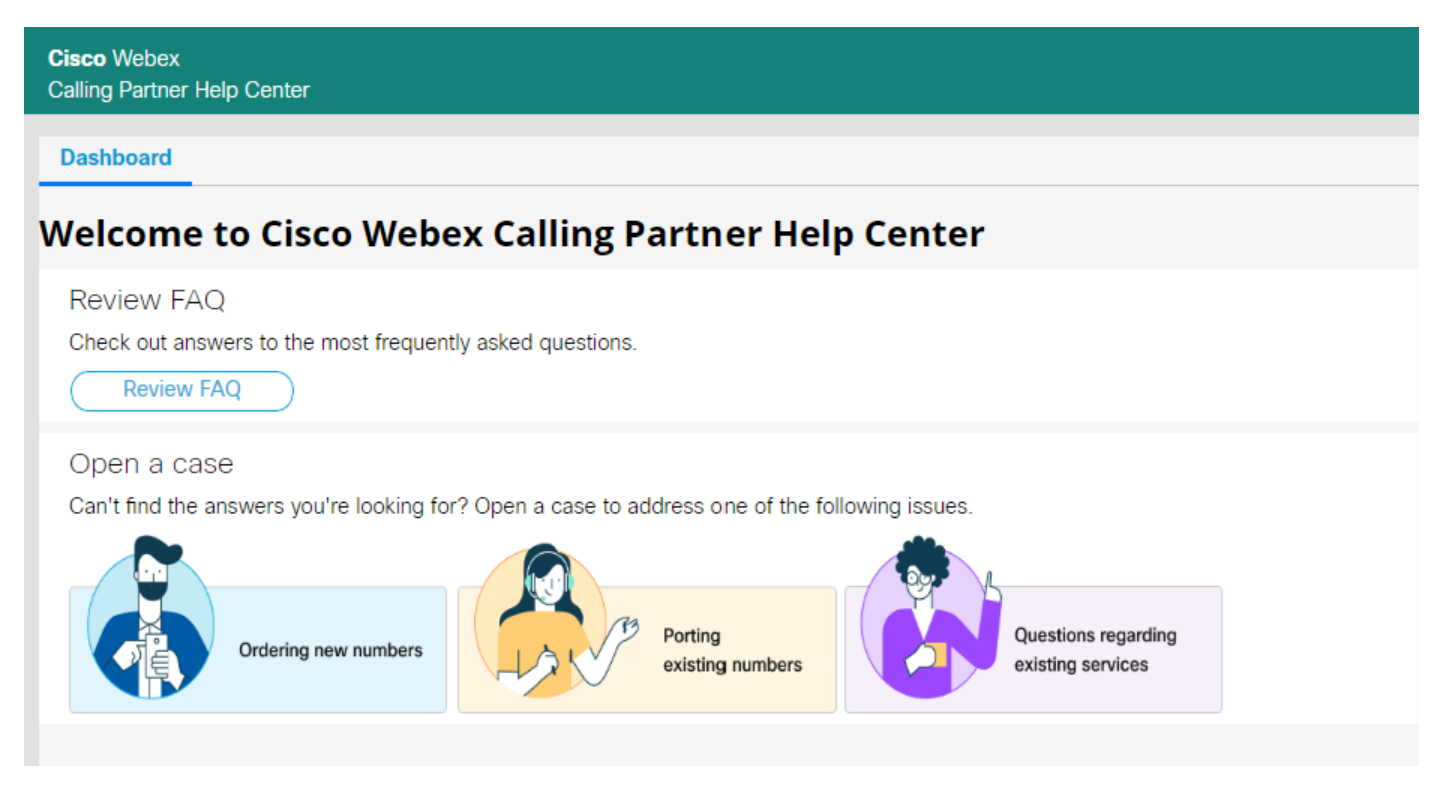

.Cisco Webex نم ءاكرشلI ةدعاسم زكرمل ةيسيءئرلI ةحفصلI

#### .ةدوجوملا ماقرألا ليحرت ددح 4. ةوطخلا

.كبلط لسرأو هحتف مت يذلا ديدجلا عبرملا يف ةبولطملا تامولعملا ألما 5. ةوطخلا

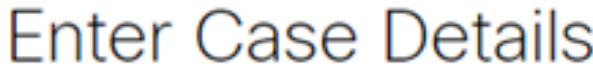

Do you want to create case on behalf of someone else? \*

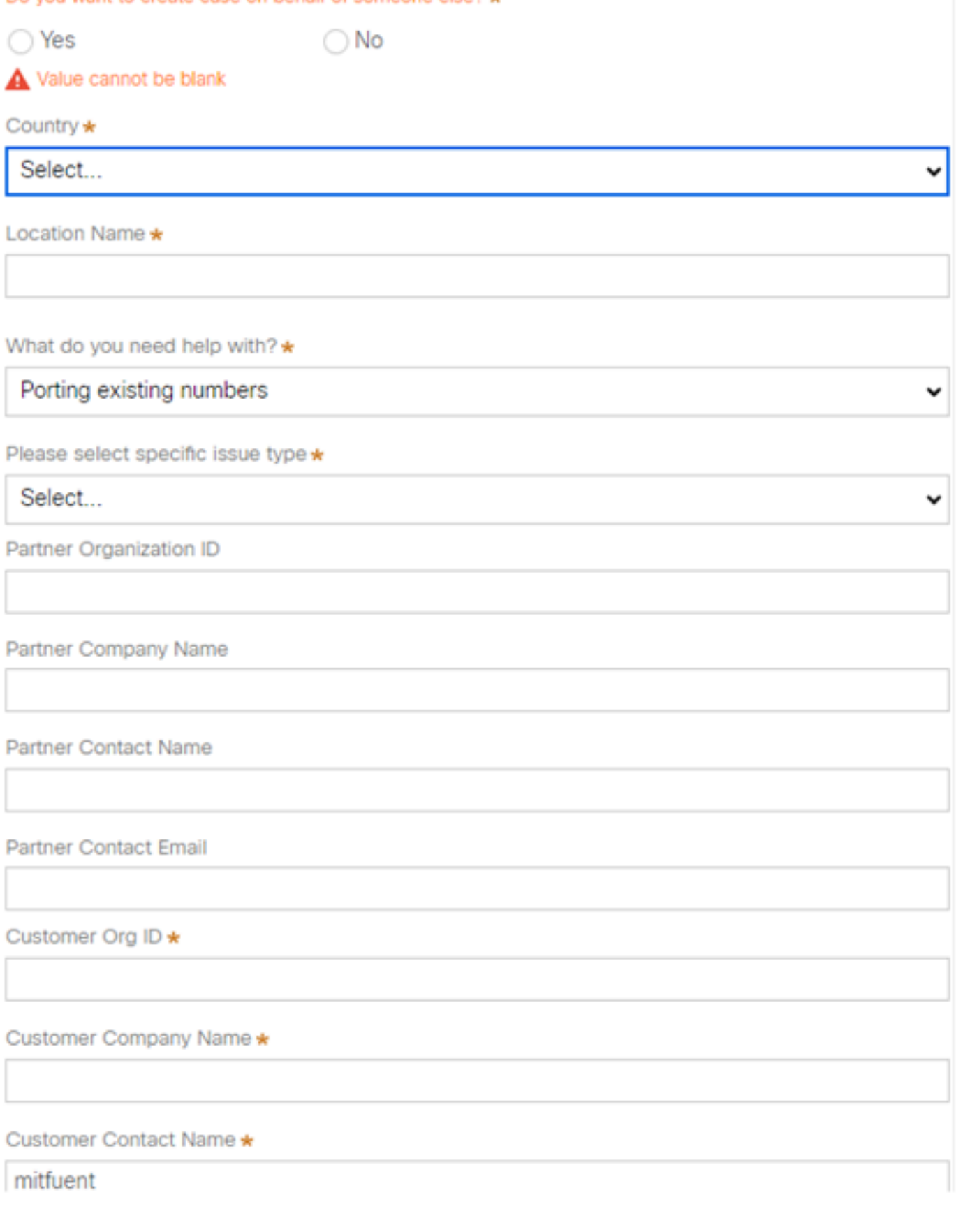

.PSTN Cisco قيرف عم ةلاحل ةلاحلا ليصافت

ءانثأ يفاضإ معد ريفوتل نيرخآلا عم لصاوتلاب Cisco نم PSTN لوكوتورب قيرف موقيس .مقرلا لاسرإ ةيلمع

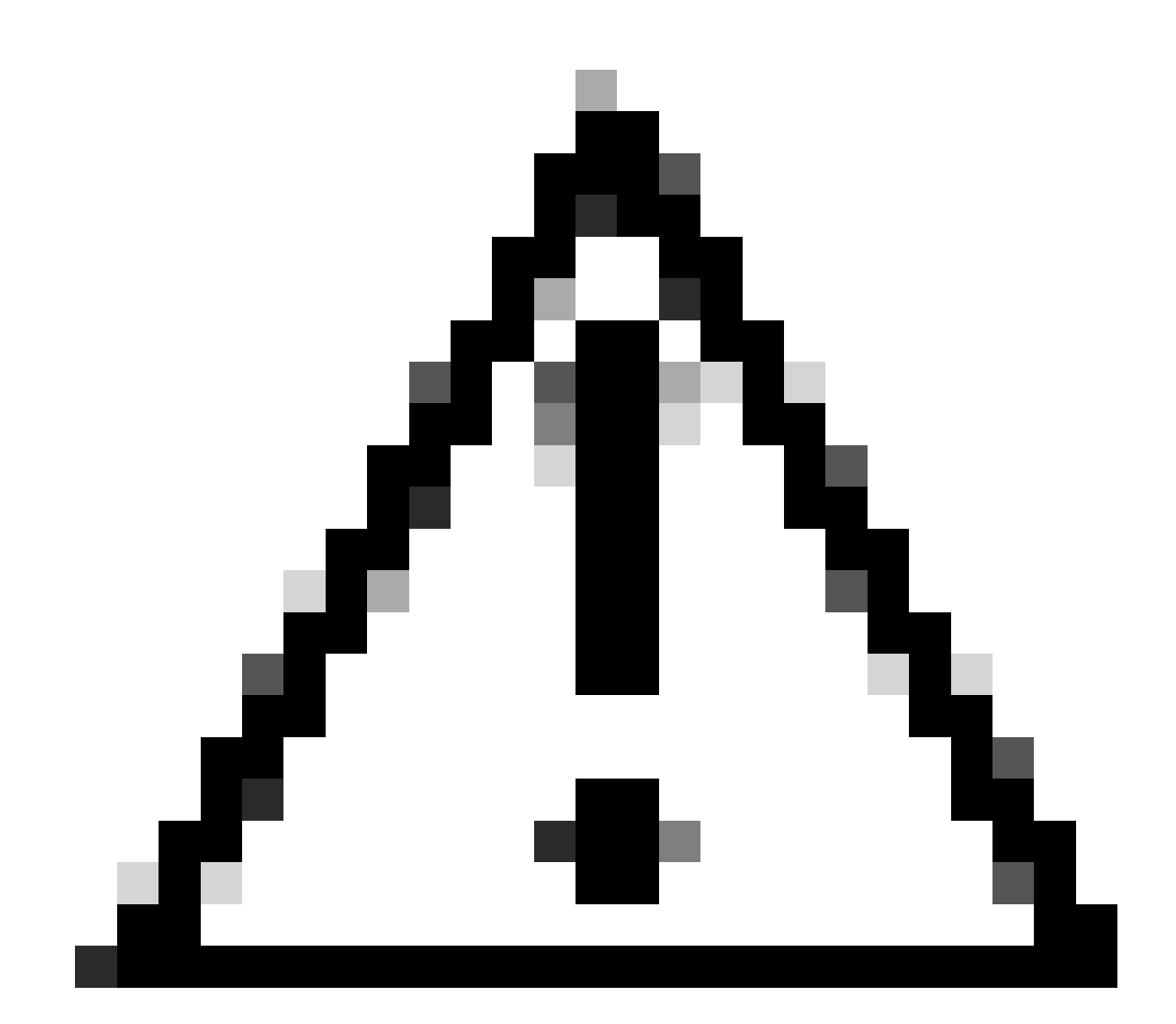

ماقرألا نأل ارظن ،ةمدخلل ةعطاقم نمضتي لاسرإلل ءارجإ يأ نأ ةظحالم ءاجرلا :ريذحت اذهو .ريغتي كب صاخلا "مكحتلا زكرم" يف عقوملا نألو رخآ ىلإ لقان نم اهلقن متي ةرجشلا لوكوتورب قيرف نإ .ليحرتلل ددحم خيرات وأ ةنايص راطإ ةلودج بلطتي ليلقتل اهلمكأب ةيلمعلا لالخ ةدعاسملل دادعتسإ ىلع انيدل (PSTN (ةعرفتملا .ناكمإلا ردق ريثأتلا

ةمجرتلا هذه لوح

ةي الآلال تاين تان تان تان ان الماساب دنت الأمانية عام الثانية التالية تم ملابات أولان أعيمته من معت $\cup$  معدد عامل من من ميدة تاريما $\cup$ والم ميدين في عيمرية أن على مي امك ققيقا الأفال المعان المعالم في الأقال في الأفاق التي توكير المالم الما Cisco يلخت .فرتحم مجرتم اهمدقي يتلا ةيفارتحالا ةمجرتلا عم لاحلا وه ىل| اًمئاد عوجرلاب يصوُتو تامجرتلl مذه ققد نع امتيلوئسم Systems ارامستناه انالانهاني إنهاني للسابلة طربة متوقيا.